Voici les différentes étapes pour créer une carte en 3D usinée à la CNC à partir de fichiers téléchargés.

1. Télécharger des données: soit depuis l'IGN soit depuis <http://dataforwind.com/extraction.php>

(la taille des zônes tréléchargeables est limitée à 5° de côté, ce n'est donc pas adapté à un pays entier)

- 1. Renommer le fichier donnees.xyz en donnees.csv
- 2. Dans Blender, rajouter l'addon<http://sourceforge.net/projects/csv-me-importer/>
- $\bullet$  ...

From: <https://wiki.chantierlibre.org/>- **Wiki de Chantier Libre**

Permanent link: **<https://wiki.chantierlibre.org/projets:carte3d?rev=1513880034>**

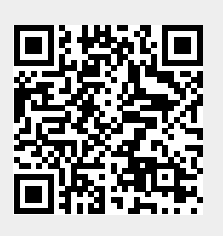

Last update: **2017/12/21 19:13**